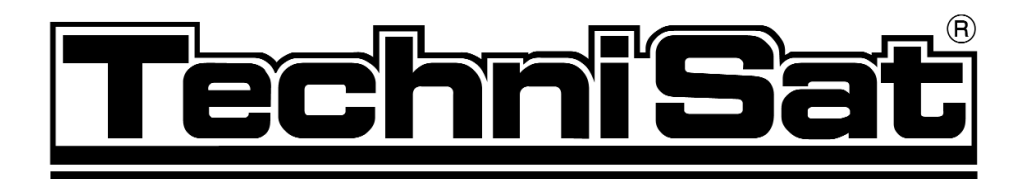

# **TechniRouter 5/1x8 G, 5/1x8 K und**

**TechniRouter 5/2x4 G, 5/2x4 K**

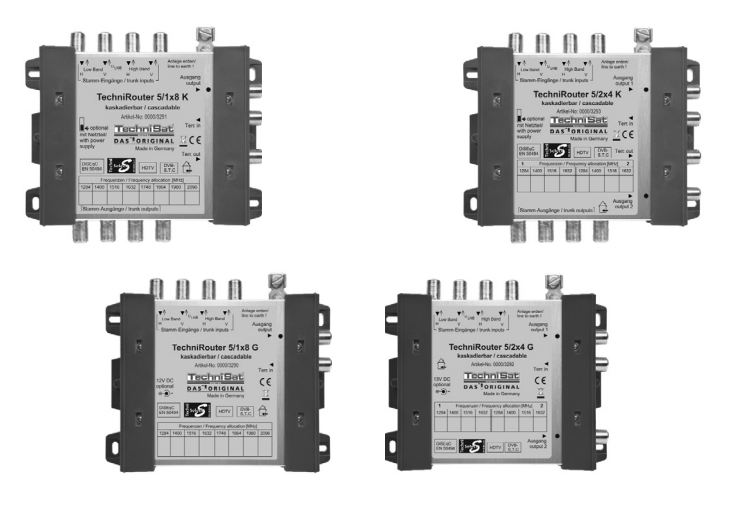

## **Montageanleitung/**

## **Installation instructions**

## **Weitere Informationen unter: www.technisat.de**

**Additional information can be found at: www.technisat.de**

#### **Inhalt**

D

- 1 Verwendungszweck und Besonderheiten<br>2 Sicherheitshinweise
- 2 Sicherheitshinweise<br>3 Geräte der TechniRo
- 3 Geräte der TechniRouter-Familie
- 4 Montage in Ein- oder Zweifamilienhäusern<br>4 1 Maufrüsten einer bestehenden Breitbandverl
- 4.1 Aufrüsten einer bestehenden Breitbandverkabelung
- 4.2 Errichten einer neuen Anlage<br>4.3 Ergänzen einer bestehenden
- 4.3 Ergänzen einer bestehenden Sat-Block-Verteilanlage<br>4.4 Kabel und Stecker
- 4.4 Kabel und Stecker
- 4.5 Inbetriebnahme, Konfigurierung<br>4.5.1 Erstinbetriebnahme der Anlage
- 4.5.1 Erstinbetriebnahme der Anlage<br>4.5.2 Finfügen eines weiteren Empfä
- 4.5.2 Einfügen eines weiteren Empfängers bei laufendem Betrieb<br>4.5.3 Traffic-Indikator
- 4.5.3 Traffic-Indikator
- 5 Bau von Anlagen mit mehr als einer Kaskade
- 5.1 Weitergehende Hinweise zu Kabeln und Dosen<br>5.2 Planung
- Planung
- 5.3 Installation der Komponenten<br>5.4 Einmessen
- **Einmessen**
- 6 Technische Daten
- 7 Fehlersuchhilfen<br>8 Rechenhilfen für
- Rechenhilfen für Reichweitenrechnungen

## **1 Verwendungszweck und Besonderheiten**

Diese Geräte dienen zur Versorgung von bis zu 8 oder mehr Teilnehmern mit bis zu 4 Sat-ZF-Ebenen (z.B. Astra) und dem terrestrischen Signal über ein bzw. zwei Kabel mittels Sat-Channel-Router (SCR)-Technik ohne jegliche Programmeinschränkung. Sie sind HDTV-tauglich.

Bestehende Kabelstrukturen in Wohnobjekten können ohne neue Kabelverlegung mit digitalen Satellitensignalen von einer Satellitenposition aufgerüstet werden.

Bei **Neuinstallationen** werden dadurch, dass viele Teilnehmer an einer Leitung angeschlossen sind, Stemm- und Verlegearbeiten und neue Koaxialkabel gespart.

Auch die Erweiterung bestehender Multischalteranlagen ist problemlos möglich, etwa wegen der Anschaffung von Festplattenreceivern mit Twin-Tunern.

#### Wichtig !

Zu beachten ist hierbei, dass bei der Konfigurierung der Empfänger jeder Kanal nur einmal vergeben wird. Gerade bei 8 Teilnehmern auf einer Leitung erfordert das ein gewisses Maß an Disziplin, damit die bei der Erstkonfigurierung eingestellten Kanäle nicht unerlaubt gewechselt werden.

Nach erfolgreicher Erstkonfigurierung des Empfängers, besonders bei solchen mit automatischem Setup, die Konfigurierung bitte nicht irgendwann wiederholen, Sie stören damit die anderen Teilnehmer (siehe Punkt 4.5.2).

#### Zur Stromversorgung des LNB und der TechniRouter stecken Sie bitte das Steckernetzteil an das TechniRouter-Grundgerät.

Reichen 8 Anschlüsse nicht aus, dann kann an der Grundeinheit eine weitere Kaskade angeschlossen werden. Dies ermöglicht die Versorgung von bis zu 16 Teilnehmern. Sollten noch mehr Teilnehmeranschlüsse benötigt werden, so können durch Zuhilfenahme von Multischalter-Zubehör weitere Verteil-Stämme aufgebaut werden. Die Geräte sind rückwegtauglich.

Jedem Teilnehmer wird im Ausgangs-ZF-Band des TechniRouters ein fester Kanal (User Band) zugewiesen, auf den er mittels an DiSEqC angelehnter Steuerung seines Receivers seinen gewünschten Transponder, sein gewünschtes Programm, "legen" und empfangen kann.

#### Hinweis:

Wichtig ist, dass die verwendeten Receiver in der Lage sind, den TechniRouter zu steuern. Dies ist der Fall bei allen TechniSat-Geräten mit dem Logo "TechniRouter ready" und bei Receivern von Fremdanbietern, die ebenso die Norm EN 50494 unterstützen. Analoge Receiver können nicht verwendet werden.

## **2 Sicherheitshinweise**

Zu Ihrem Schutz sollten Sie die Sicherheitsvorkehrungen vor der Montage sorgfältig durchlesen. Der Hersteller übernimmt keine Haftung für Schäden, die durch unsachgemäße Handhabung und durch Nichteinhaltung der Sicherheitsvorkehrungen entstanden sind.

- > Die Komponenten sind in trockenen Räumen auf ebener, schwer entflammbarer Fläche zu montieren.
- > Lüftungsschlitze der Komponenten dürfen nicht verdeckt werden.
- > Bauen Sie die Geräte nicht in die Dachisolation ein.
- > Installieren Sie die Anlage im stromlosen Zustand.
- > Die Antennenanlage ist zu erden.
- > Die Antennenanlage muß den Bestimmungen entsprechend gegen Blitzschlag geschützt sein.
- > Die entsprechenden Europanormen und VDE-Bestimmungen zur Gewährleistung der elektrischen Sicherheit müssen berücksichtigt werden.
- > Nationale genehmigungsrechtliche Regelungen für Rundfunkempfangsanlagen sind zu beachten.
- > Öffnen Sie niemals das Gerät.

Ein evtl. notwendiger Eingriff sollte nur von geschultem Personal ausgeführt werden. In folgenden Fällen sollten Sie das Gerät vom Netz trennen und einen Fachmann um Hilfe bitten:

- > das Gerät war Feuchtigkeit ausgesetzt bzw. Flüssigkeit ist eingedrungen,
- > bei Fehlfunktionen,
- > bei starken äußeren Beschädigungen.

## **3 Geräte der TechniRouter-Familie**

D

### **TechniRouter 5/1x8 G (Art.-Nr. 0000/3290) und 5/2x4G (Art.-Nr. 0000/3292)**

Diese Multischalter werden als Grundgeräte der Verteilung verwendet. Sie schalten die Signale einer Satellitenposition (4 Satelliten-ZF-Ebenen) an bis zu 8 Teilnehmer. Dieser TechniRouter stellt 8 bzw. 4 Ausgangskanäle je Kabel im ZF-Frequenzbereich 950- 2150 MHz zur Verfügung, auf welchen die einzelnen Teilnehmer ohne Einschränkung alle digitalen Programme empfangen können.

Im Satellitenbereich haben die Teilnehmerleitungen eine hohe und schräglagenentzerrte Verstärkung. Terrestrik und Rückweg sind passiv und frequenzlinear.

Stecken Sie das mitgelieferte Steckernetzteil an den TechniRouter, welches dann dauerhaft das LNB speist. In Ausnahmefällen kann es auch möglich sein, den TechniRouter ohne das mitgelieferte Netzteil zu betreiben.

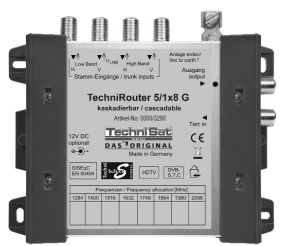

## **TechniRouter 5/1x8 K (Art.-Nr. 0000/3291) und 5/2x4 K (Art.-Nr. 0000/3293)**

Diese Kaskadiermatrix für 8 Teilnehmer wird zusammen mit einem Grundgerät (TechniRouter 5/1x8 G und 5/2x4 G) eingesetzt und kann bei Verwendung eines Zwischenverstärkers bis zu viermal hintereinandergeschaltet werden.

Die Stromversorgung erfolgt vom TechniRouter 5/1x8 G bzw. und 5/2x4 G und wird ohne interne Querverbindung an allen Stammleitungen der Kaskade durchgereicht.

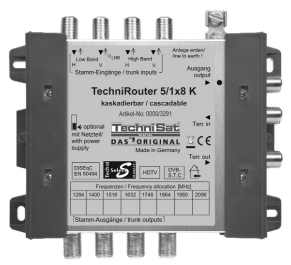

#### **Zubehör**

Alle Dosen, Verteiler und Verstärker müssen tauglich für den Sat-ZF-Bereich sein und einen DC- Durchlass besitzen. Bei Durchgangsdosen muss ein DC- Durchlass im Stamm und ein diodenentkoppelter DC- Durchlass im Abzweig vorhanden sein.

Der DC-Durchlass wird für die Stromversorgung der TechniRouter und für den Transport der Steuersignale benötigt.

**Einkabel-Durchgangsdose, 10dB Abzweigdämpfung** 

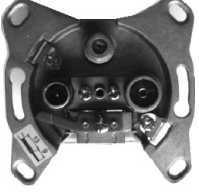

**Einkabel-Durchgangsdose, 15dB Abzweigdämpfung** 

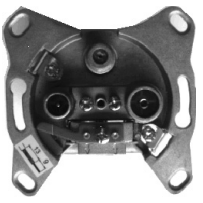

**Einkabel-Enddose, Art.-Nr. 0000/3075**

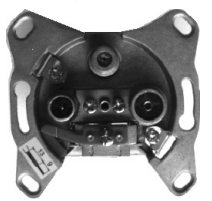

**2-Wege-Verteiler (mit 2x DC-Durchlass) Art.-Nr. 0000/3220**

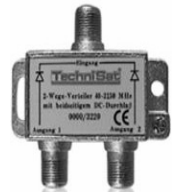

**4-Wege-Verteiler (mit 4x DC-Durchlass) Art.-Nr. 0000/3111**

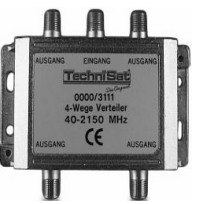

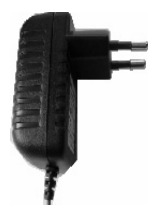

## **4 Montage in Ein- oder Zweifamilienhäusern**

- > Für den Einsatz in Deutschland empfehlen wir eine Antenne mit 65cm Durchmesser.
- > Verwenden Sie ein Quatro-LNB. (Ein Quatro-Switch-LNB ist ungeeignet.)

Gehen Sie in der folgenden Reihenfolge vor:

- 1. Richten Sie die Antenne mit Hilfe eines geeigneten Messgerätes aus.
- 2. Installieren Sie die Anlage im stromlosen Zustand.
- 3. Achten Sie darauf, dass die Leitungen vom LNB nicht untereinander vertauscht werden. Zur Erleichterung verwenden Sie am besten Mehrfachkoaxialkabel mit Nummerierung der einzelnen Kabel oder kennzeichnen Sie die entsprechenden Kabel mit Hilfe eines geeigneten Stiftes. Eine Überprüfung der Kabel auf Kurzschluss vor dem Kontaktieren vermeidet beson
	- ders bei größeren Anlagen eine zeitraubende Fehlersuche.
- 4. Konfigurieren Sie die Empfänger nach Punkt 4.5.
- 5. Zur Einspeisung von terrestrischen Signalen in Anlagen mit mehr als 8 Teilnehmern sollten Sie in ungünstigen Versorgungslagen einen Vorverstärker einsetzen.
- 6. Nicht benutzte Eingänge dürfen nicht mit einem Abschlusswiderstand beschaltet werden!

**Die nachfolgend aufgeführten Vorteile des Systems werden durch eine im Vergleich zu herkömmlichen Multischaltern komplizierte Technik ermöglicht. Um scheinbar unerklärliche Effekte zu vermeiden, beachten Sie bitte bei der Inbetriebnahme der Verteilung genauestens die Anweisungen in Punkt 4.5.**

## **4.1 Aufrüsten einer bestehenden Breitbandkabelverteilung (bisher bis 860MHz) als SCR-Verteilung**

#### Vorteil:

Für die Verteilung selbst müssen keine neuen Kabel verlegt werden, so dass Schmutz, Unannehmlichkeiten und Kosten entfallen.

- > Eine bestehende Koaxialverkabelung sollte auf ihre Tauglichkeit für Signale bis 2,15GHz überprüft werden. Das machen Sie am einfachsten so, indem Sie probeweise am Übergabepunkt ein herkömmliches digitales Satellitensignal einspeisen und dieses an der entferntesten Stelle über einen F-Stecker (ohne die vorhandene Antennendose) wieder auskoppeln und es am oberen Bandende auf seine Qualität bewerten.
- > Vorhandene Dosen, Verteiler und Verstärker müssen gegen Sat-taugliche Bauteile mit DC-Durchgang ausgewechselt werden.

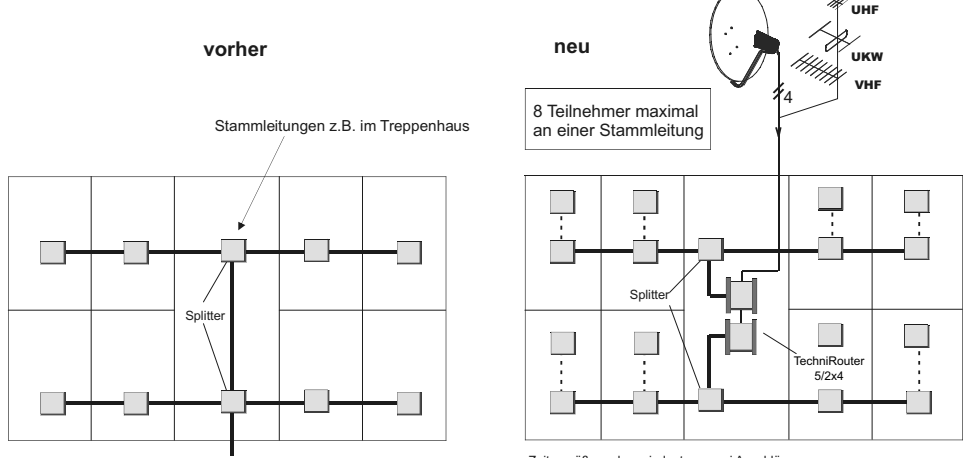

Zeitgemäß werden mindestens zwei Anschlüsse pro Wohnungseinheit eingeplant.

Im gezeigten Beispiel ist es für die Praxistauglichkeit der Anlage günstiger, zwei Schaltmatrizen 5/2x4 zu verwenden. Die Beeinflussung der Nachbarn untereinander ist geringer.

#### **4.2 Errichten einer neuen Anlage**

#### Vorteil:

Sie benötigen deutlich weniger Kabel.

- > Sie sind nicht an eine "Sternverteilung" gebunden, jeder Empfänger braucht nicht "sein" Kabel bis zum Multischalter.
- > Da Kabel sehr empfindlich sind, sollten Sie diese erst spät im Bauablauf verlegen. Verwenden Sie zur Installation, wenn möglich, Leerrohre. Wenn diese Abwinklungen oder lange Wege haben, müssen Sie das Kabel vor dem Verlegen einziehen. Knicken Sie die Kabel nicht. Wenden Sie keine starken Zugbelastungen an.

#### Schaltskizze:

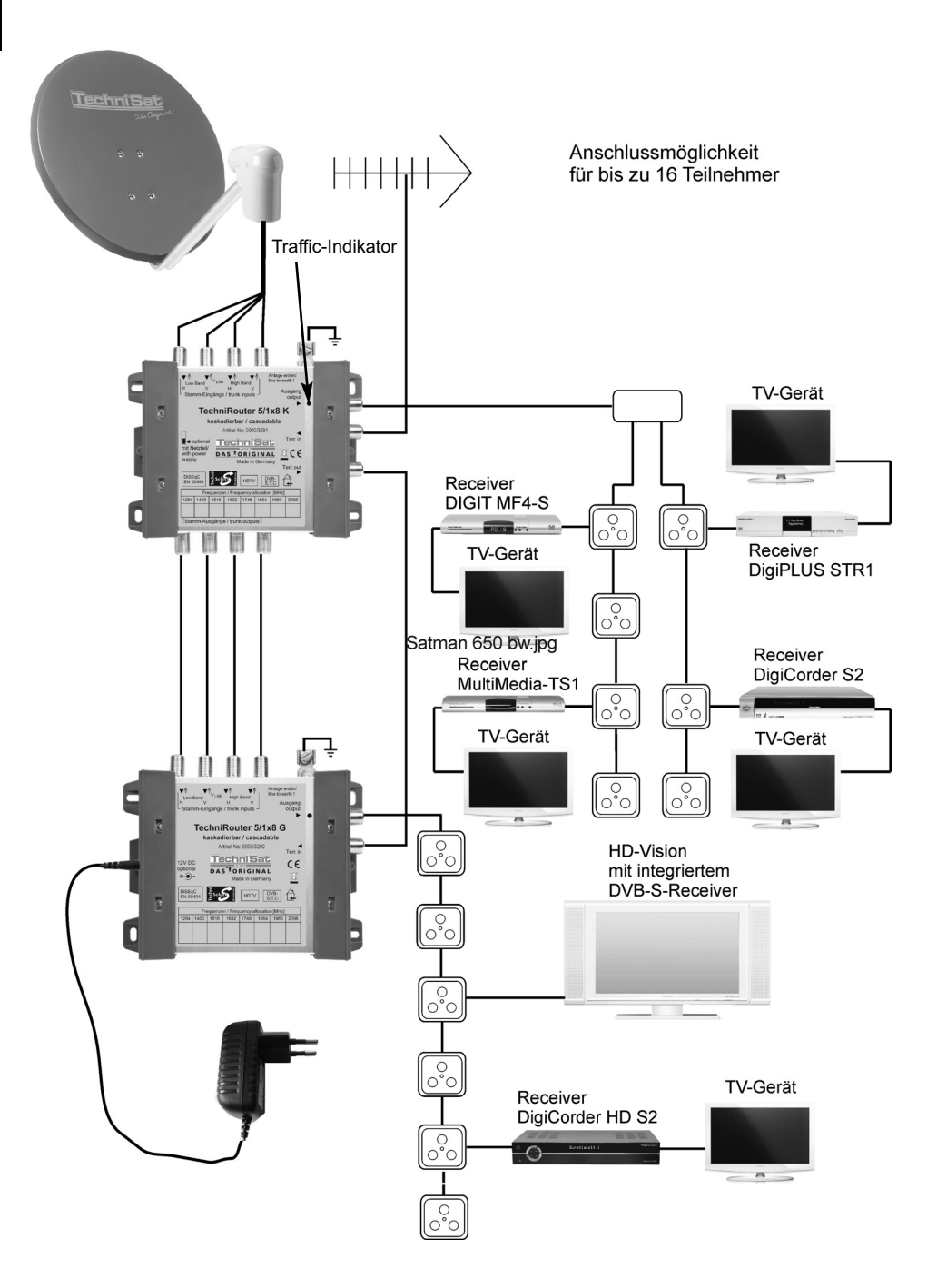

#### Download from Www.Somanuals.com 9 All Manuals Search And Download.

#### **4.3 Ergänzen einer bestehenden Sat-Verteilanlage**

#### Vorteil:

Der TechniRouter ist mit allen TechniSat-Multischaltern kombinierbar.

In einem bereits mit Multischaltern verkabeltem Haus hilft eine Kaskadiermatrix des TechniRouters, welche vor eine vorhandene Grundeinheit eines Multischalters eingefügt wird, den Bedarf an weiteren Anschlussstellen zu decken. Stellen Sie hierbei den Schiebeschalter der TechniRouter-Kaskadiermatrix auf "optional mit Netzteil".

Wenn sie in ein netzteilloses System einbinden (TechniSwitch 5/8G und K), versuchen Sie zuerst, den TechniRouter im Modus "optional ohne Netzteil" zu betreiben. Bei Ausfällen müssen Sie den TechniSwitch 5/8G mit einem Netzteil (Art.-Nr. 0000/3222) versehen und beim TechniRouter auf "optional mit Netzteil" schalten.

 $\blacksquare$  < optional mit Netzteil/ with power supply

#### **4.4 Kabel und Stecker**

- > Für die Verbindung des LNBs mit dem TechniRouter untereinander empfehlen wir die Verwendung von Mehrfachkoaxialkabel, 4 Kabel in einem Mantel, z.B. Multimedia-Kabel (Art.-Nr. 0001/3014).
- > Zur Verbindung des TechniRouters mit den Antennensteckdosen eignet sich am besten Mini-Koaxkabel (Art.-Nr. 0001/3011), aufgrund der Verstärkung der Geräte können Sie auch solch ein dünnes, leicht handhabbares Kabel (mit etwas mehr Dämpfung) einsetzen.

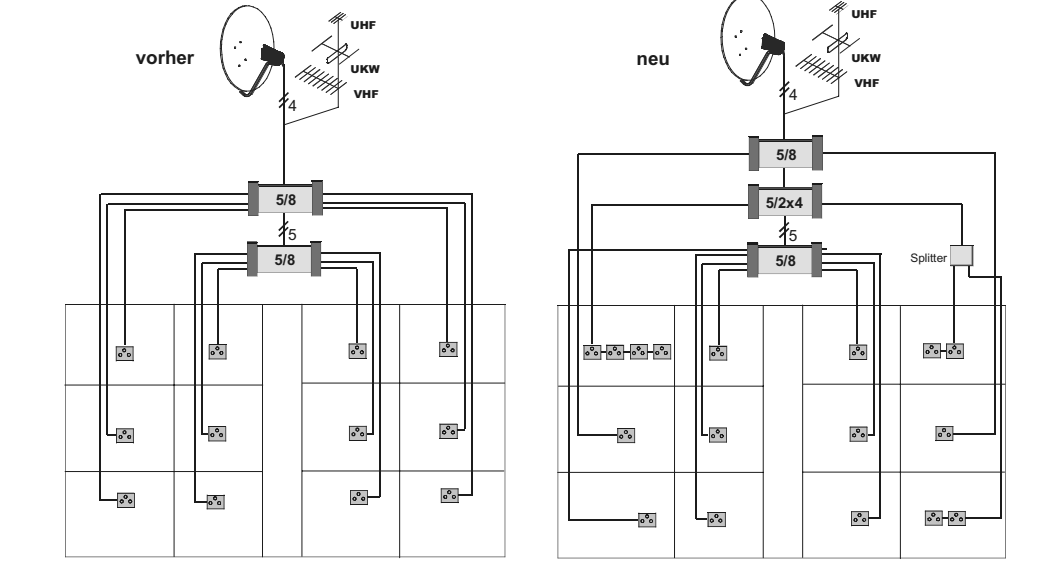

- > Um lange Kabelverbindungen mit vielen Dosen herzustellen, verwenden Sie bitte das dämpfungsarme Koaxialkabel CoaxSat 2150 (Art.-Nr. 0002/3107) oder (Art.-Nr. 0001/3106).
- 

D

> TechniSat empfiehlt, für professionelle Installationen keine F-Stecker zu verwenden, die auf das Kabel aufgeschraubt werden. Für den Heimgebrauch, wo selten spezielle Konfektionierungswerkzeuge zur Verfügung stehen, sind sie anzuraten. Kaufen Sie möglichst solche mit Kabelmantel-Überwurfmutter.

## Kabel sind folgendermaßen abzuisolieren: Crimp-Stecker ca.4mm  $7<sub>mm</sub>$ 8mm7mn Kompressionstecker

#### Kaufen Sie Kabel und Stecker bei Ihrem Fachhändler. Hier erhalten Sie Meterware an Kabeln (und Beratung !)

## **4.5 Inbetriebnahme, Konfigurierung**

Alle am Ausgang des TechniRouters angeschlossenen Receiver bzw. TV-Geräte mit Satelliteneingang müssen die SCR-Steuerung nach EN 50494 unterstützen und auch für diese Betriebsart konfiguriert sein.

Jedem Teilnehmer muss bei der Erstinstallation sein Kanal (seine Frequenz) zugeordnet werden. Weisen Sie den Teilnehmern mit großen Kabellängen Kanäle mit niedrigen Frequenzen zu, die Dämpfung des Kabels und der Dosen wirkt hier nicht so stark.

Bei TWIN-Tunern benötigt jeder Tuner einen eigenen Kanal. Wir empfehlen, diese zugewiesenen Frequenzen alterungsbeständig auf der Teilnehmeranschlussdose zu vermerken sowie Ortsangaben oder die Namen der Teilnehmer in die freien Felder auf dem Etikett des TechniRouters zu schreiben.

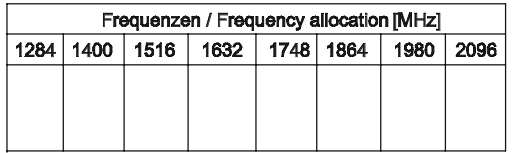

Informieren Sie sich bitte in der Bedienungsanleitung Ihres Empfangsgerätes.

#### Achtung!

Ein einziges inkompatibles oder fehlkonfiguriertes Empfangsgerät (z.B. eingestellt für Universal-LNB) kann die Steuerbefehle aller anderen am gleichen Ausgang angeschlossenen Geräte stören und damit eine Übertragung (bei laufendem Betrieb zumindest aber den Programmwechsel der anderen) unmöglich machen!

#### Konfigurieren der Empfänger:

Wir beschreiben hier die Konfigurierung mit TechniSat-Empfängern (siehe auch deren Bedienungsanleitung), der Vorgang mit anderen Empfängern kann abweichen.

#### **4.5.1 Erstinbetriebnahme der Anlage**

- > Während der Zuordnung des Kanals sollten alle anderen Empfangsgeräte am gleichen Ausgang des TechniRouter ausgeschaltet, besser noch, von diesem getrennt sein, ansonsten kann die Zuordnung fehlschlagen!
- > Um sicherzugehen, trennen Sie deshalb zunächst alle Empfangsgeräte vom TechniRouter und nehmen Sie anschließend eins nach dem anderen vollständig in Betrieb.
- > Bitte rufen Sie dazu im Receiver oder Fernseher im Menü unter "Einstellungen -> Antenneneinstellungen" den Konfigurationsdialog für die empfangene Satellitenposition auf und wählen Sie dort als LNB-Typ SatCR LNB.
- > Je nach Empfangsgerät ist nun im Konfigurationsdialog des SatCR-LNB die manuelle Eingabe einer der Kanalfrequenzen sowie evtl. auch der zugehörigen. Kanal- bzw. Teilnehmernummer (UB-Nr. 1 bis 8) erforderlich. Diese entnehmen Sie den technischen Daten in Punkt 6 dieser Montageanleitung.
- > Bei einigen Sat-Receivern haben Sie auch die Möglichkeit, eine automatische Kanalsuche (Setup) zu starten und anschließend aus einer Liste auszuwählen.
- > Sollten bei einer automatischen Kanalsuche keine SCR-Kanäle gefunden werden bzw. ist kein Empfang des Testtransponders möglich, wiederholen Sie den Setup.

#### **4.5.2 Einfügen eines weiteren Empfängers bei laufendem Betrieb**

- > Dies kann nur vorgenommen werden, wenn noch eine oder mehrere Kanalfrequenzen frei ist. Führen Sie das in einer Zeit durch, in der möglichst kein anderer Teilnehmer seinen Anschluss nutzt oder benachrichtigen Sie die Teilnehmer.
- > Schalten Sie den Empfänger ein, ohne dass das Antennenkabel angeschlossen ist.
- > Rufen Sie im Menü unter Einstellungen -> Antenneneinstellungen den Konfigurationsdialog für die empfangene Satellitenposition auf und wählen Sie dort als LNB-Typ SatCR LNB.
- > Nun das Antennenkabel anschließen und wenn möglich die manuelle Eingabe der Kanalfrequenz und evtl. der Teilnehmernummer vornehmen. **Falls die verwendeten Receiver die manuelle Eingabe der Kanalfrequenz und evtl. der Teilnehmernummer erlauben, sollte ein automatisches Setup vermieden werden, es führt zu Störungen anderer Teilnehmer und evtl. zu einer Fehl-Erkennung.**

Die erfolgreiche Zuordnung des gewählten Kanals ist ggfls. erkennbar am Ausschlag der Pegel-/Qualitätsanzeige (im unteren Bereich der Bildschirmanzeige) für den eingestellten Testtransponder. Nach Verlassen der Menüs können nun die Programme der über den TechniRouter empfangenen Satellitenposition wie beim herkömmlichen Empfang angewählt werden. Die Kanalzuordnung für dieses Empfangsgerät ist damit abgeschlossen. Bei einem Neustart des Receivers ist von Beginn an der SCR-Modus aktiviert.

#### **4.5.3 Traffic-Indikator**

Der Traffic-Indikator dient zur Fehlersuche.

#### **grüne LED:**

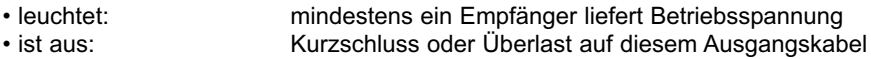

#### **rote LED, blitzt bei Ansteuerung durch die Receiver:**

- blinkt unregelmäßig: mindestens ein Teilnehmer wechselt das Programm (normales Verhalten)
- blinkt gleichmäßig: mindestens ein Empfänger hat kein Programm gefunden
- leuchtet ständig: LNB-Typ mindestens eines Empfängers ist falsch eingestellt

#### Weitergehende Hinweise:

- > Jede verfügbare Kanalfrequenz kann immer nur einem Teilnehmer zugeordnet werden.
- > Innerhalb einer Wohnung (aber nur dort) kann jedoch bei zeitversetztem Betrieb und gegenseitiger Absprache durchaus zwei Empfängern der gleiche Empfangskanal zugewiesen werden.
- > Haben Sie Geduld bei der Inbetriebnahme, einige Empfänger sind langsam.
- > Nach Abziehen und Wiederanstecken der Teilnehmerleitung am TechniRouter oder bei Stromausfall kann es längere Zeit dauern, ehe auch der letzte Empfänger sein zuletzt eingestelltes Programm wieder gefunden hat. Hier hilft ein einmaliger Programmwechsel mit einem der betroffenen Receiver.
- > Bitte schließen Sie die letzte Dose bei Nichtgebrauch mit einem 75 Ohm-Abschlusswiderstand mit DC-Trennung ab.
- > Verstärken Sie vor dem TechniRouter (mit einem Zwischenverstärker 5Z/NT oder je nach Topologie mit einem aktivem Abzweiger 5/2A) oder notfalls am Ausgang der Dose
	- bei großen Leitungslängen (über alles mehr als 70m) bis zum Teilnehmer
	- bei Hintereinanderschaltung von vielen Dosen
	- bei altem Kabel
	- bei Verwendung eines sehr kleinen Spiegels.

## **5 Bau von Anlagen mit mehr als einer Kaskade**

Verteilanlagen für Satelliten- und Breitbandkabel- (bzw. terrestrische) Signale mit mehr als 24 Anschlussstellen sollten nur von Fachleuten installiert werden, die über das Wissen um die Zusammenhänge und ein selektives Antennenmessgerät verfügen.

Für "sparsam" verzweigte Anlagen sind jedoch auch die Geräte TechniRouter 5/1x8 und 5/2x4 gerade wegen ihres Strom-Spar-Vorteils gut geeignet.

#### Zum besseren Verständnis hier einige kurze Funktionshinweise:

In den Schaltmatrizen werden die Signale über Richtkoppler abgegriffen und dann über Pin-Dioden-Schalter dem Umsetzerschaltkreis des Teilnehmers zugeführt. Nach der jeweiligen Umsetzung werden die Signale gesammelt, verstärkt und auf einem Kabel an die Teilnehmer weitergeleitet.

Obwohl über diesen Pfad die Schaltmatrizen mit einer Verstärkung von bis zu 20dB arbeiten, ist der Pegel in der Schaltmatrix jedoch stellenweise erheblich tiefer, der Eingangspegel der Schaltmatrix sollte deshalb 45dBμV nicht unterschreiten.

Das verwendbare Zubehör ist in den Montageanleitungen der einzelnen Geräte detailliert beschrieben:

#### Zwischenverstärker 5Z/NT Art.-Nr. 0000/3241

Die Verstärkungen und die festeingestellte Schräglagenentzerrung des Gerätes sind für den Ausgleich der Dämpfung durch Kabel und/oder Komponenten von 13dB bei 2150MHz ausgelegt. Die Verstärkung des terrestrischen Pfades ist einstellbar.

Den Zwischenverstärker bitte immer mit dem mitgelieferten Netzteil verwenden.

#### Passiver Verteiler 5P-SCR

Mit einer Dämpfung von maximal 4dB erfolgt hiermit eine Leistungsteilung der Signale aller Satelliten-ZF-Ebenen und der Terrestrik auf zwei Ausgänge. Im Gegensatz zum Passiven Verteiler 5P sind hier beide Ausgänge gleichstromdurchlässig.

#### Aktiver Abzweiger 5/2A (Art.-Nr. 0000/3233)

Diese Baugruppe ermöglicht es, die Signale eines Verteilstammes vielfach, pro Gerät jeweils doppelt, abzuzweigen und nachgeschalteten Unterverteilungen zuzuführen. Die Stammleitungen sind gleichstromdurchlässig und fast dämpfungslos, die Abzweige sind schräglagenentzerrt verstärkt. Das Gerät wird selbst über die Unterstämme 4 gespeist, speist aber die Stämme nicht von dort. Am Stammausgang des letzten Aktiven Abzweigers 5/2A muss, um Schaltmatrizen, Verstärker und LNB's im Stamm zu speisen, immer ein Gerät mit Netzteil angeschlossen sein.

### **5.1 Weitergehende Hinweise zu Kabeln und Dosen**

## **Kabel:**<br>Tabelle 1:

D

(Dämpfung (dB / x Meter) einsetzbarer Kabeltypen)

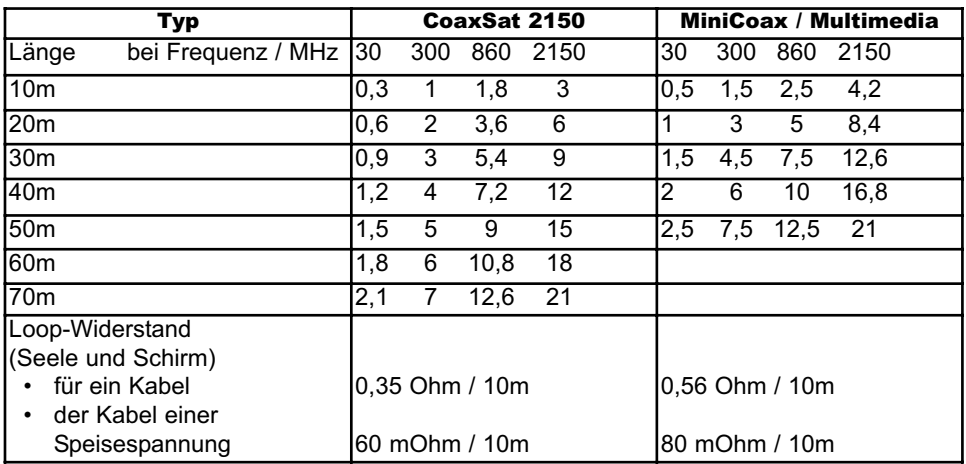

> Zur Auswahl der Kabel siehe auch Punkt 4.2.

> Für die Zusammenschaltung von Grundgerät und Kaskade empfehlen wir F-Schnellverbindungsadapter (Art.-Nr. 0000/3312).

> Als optimalen Stecker für das Kabel Coaxsat 2150 (Art.-Nr. 0001/3106 und 0002/3107) empfehlen wir den Kompressionsstecker (Art.-Nr. 0000/3334).

> Für das MiniCoax- oder Multimedia-Kabel empfehlen wir den Kompressionstecker (Art.-Nr. 0000/3336).

## **Antennensteckdosen:**<br>Tabelle 2: empfoble

empfohlene Dosen

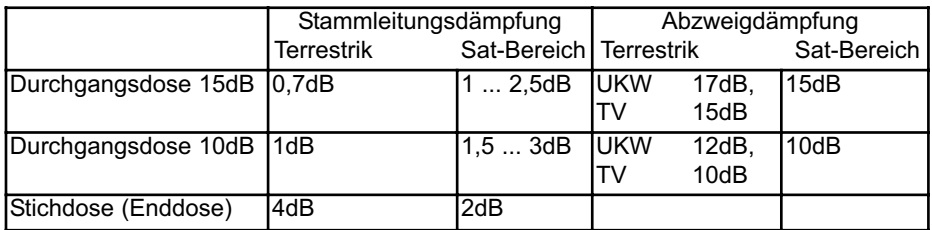

> Verwenden Sie Dosen mit einer Diode zwischen Sat-Ausgang u. Stamm-Eingang.

#### Tabelle 3: Pegel am Ausgang einer Antennensteckdose

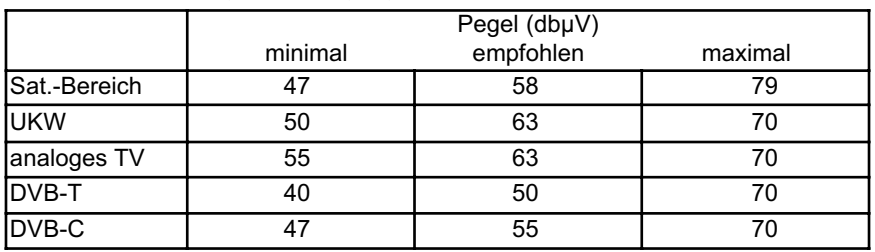

#### Unterputz-Verteilschrank:

Für die Installation im Treppenhaus, am besten für eine Sternverteilung aus der Hausmitte heraus, sollten Sie einen Unterputz- oder Aufputzverteilschrank einsetzen. In ihm finden bei Bedarf auch ein Zwischenverstärker oder andere Baugruppen mit Platz. Wir raten, dessen Tür mit einem Einbau-Sicherheitsschloss zu verschließen.

#### **5.2 Planung**

Für etwas größere Verteilanlagen ist eine Reichweitenrechnung und damit die Betrachtung folgender Punkte unbedingt notwendig:

- 1. Stromversorgung
- 2. Pegel
- 3. Isolation
- 4. Spannungsabfälle

#### Satellitenbereich:

- > Wichtig ist (besonders bei vielen Teilnehmern an einem Kabel), dass nur qualitativ hochwertige Dosen eingesetzt werden.
- > Stellen Sie einen Bauplan mit Angabe aller Kabellängen auf.
- > Die Dämpfung zwischen TechniRouter und Empfänger (alle Kabel, Dosen und/oder Splitter) kann minimal 12dB und maximal 45dB betragen.
- > Die TechniRouter haben eine Verstärkung von ca. 20dB, arbeiten Sie nicht mit zu hohen Pegeln auf den Stammleitungen, im Sat-Bereich empfehlen wir 70dBμV.
- > Tragen Sie die vorhandenen und benötigten Pegel an den Ein- und Ausgängen der Komponenten ein, siehe Technische Daten und Tabelle 1 (Kabeldämpfungen).
- > Achtung: Besonders bei einer etwas größeren TechniRouter-Verteilung addieren sich kleinere Nachlässigkeiten zu einem erheblichen Gesamtfehler.
- > Vermeiden Sie Übersteuerungen sowie ein Absinken unter den Minimalpegel der Dose, siehe Tabelle 2. Eine Mindest-BER (Bit-Error-Rate, Bitfehlerrate) von 1E-4 muss an jeder Stelle gewährleistet sein.
- > Eingangssignalbereich des Receivers (Regelbereich): ca. 44dBμV ... 84dBμV
- > Stellen Sie die Verstärkung und den Einsatz der Kabel so ein, dass die Kanäle am oberen Bandende wegen fallendem Frequenzgang der LNBs und praktisch nicht vollständig realisierbarer Entzerrung der Kabel nicht kleiner als die minimalen Werte werden. In der Praxis treten hier bis zu 10 dB Pegelabfall verglichen mit der Bandmitte auf.
- > Schätzen Sie die Wirkung der Spannungsabfälle über den Zuleitungen zum TechniRouter ab. Die Spannung für die LNBs und für die Zubehörteile muss noch reichen, =>11,3V ( ! ).
- > Überprüfen Sie die Strombelastung der Receiver. Die Stromverbrauchswerte finden Sie in den Technischen Daten. Wenn der Strom nicht reicht, setzen Sie das mitgelieferte Netzteil ein.
- > Eine Planung mit Pegelreserven dankt die Anlage mit zuverlässiger Funktion über Jahre hinweg.

#### Terrestrik:

D

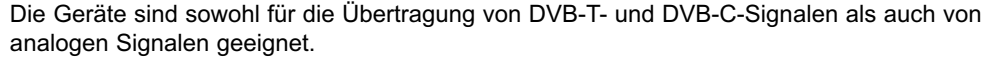

- > Auf Grund der erheblichen Dämpfung über TechniRouter, Dosen und Ausgangskabel (Baumverteilung) sollte der Eingangspegel von DVB-Signalen entsprechend hoch angesetzt sein. Analoge Signale sollten nochmals 15dB höher sein.
- > Am einfachsten ist die Verwendung einer terrestrischen Breitbandantenne.
- > Wenn die Signale der einzelnen Bänder aus verschiedenen Richtungen kommen und der Aufwand nicht gescheut wird, sind mehrere Antennen, zusammengeführt mit einem terrestrischen Combiner (Filter), zu empfehlen. Unterschiedliche Pegel können (in Grenzen) mit den Antennengrößen ausgeglichen werden.

#### **5.3 Installation der Komponenten**

- > Verlegen Sie das Kabel durchgehend. Durch schlechte F-Verbinder-Buchsen können Störungen auftreten.
- > Setzen Sie bei sehr langen Teilnehmerkabeln (> 60 m) eine Doppeldose nach 3/4 der Länge, um dort evtl. später operativ das Kabel aufzutrennen und einen Zwischenverstärker installieren zu können.
- > Verwenden Sie keine (Aufsteck-) F-Schnellverbindungsstecker.

#### **5.4 Einmessen**

#### Überprüfung Satellitenbereich

- > Überprüfen Sie die Ausgangssignale des LNBs, sie müssen über der Frequenz gerade sein (< 5 dB Abfall).
- > Einen Kurzschluss auf der Teilnehmerleitung (oder in der internen Spannungsversorgung) erkennen Sie daran, dass die grüne LED des 5/1x8G nicht mehr leuchtet.
- > Die Konfigurierung der Empfänger ist in Punkt 4.5 beschrieben.
- > Notieren Sie Pegel sowie Signalqualität des verwendeten Kanals. Eine eventuelle spätere Fehlersuche wird damit erheblich erleichtert.

#### Überprüfung Terrestrik

- > Falls schwache und starke Sender nicht aus der gleichen Richtung kommen, versuchen Sie die starken durch geschickte Ausrichtung der Richtantenne zu schwächen.
- > Bei Empfang aus gleicher Richtung können Sie zur Auspegelung einen oder mehrere gute Sperrkreise verwenden. Stellen Sie die Sperrkreise unter Kenntnis der Bandbelegung mit einem Antennenmessgerät so ein, dass die kleinen Sender kaum stärker in das Rauschen eintauchen.
- > Bei UKW-Einspeisung (in einen vorgeschalteten terrestrischen Combiner) kann ein Dämpfungsglied nötig sein.

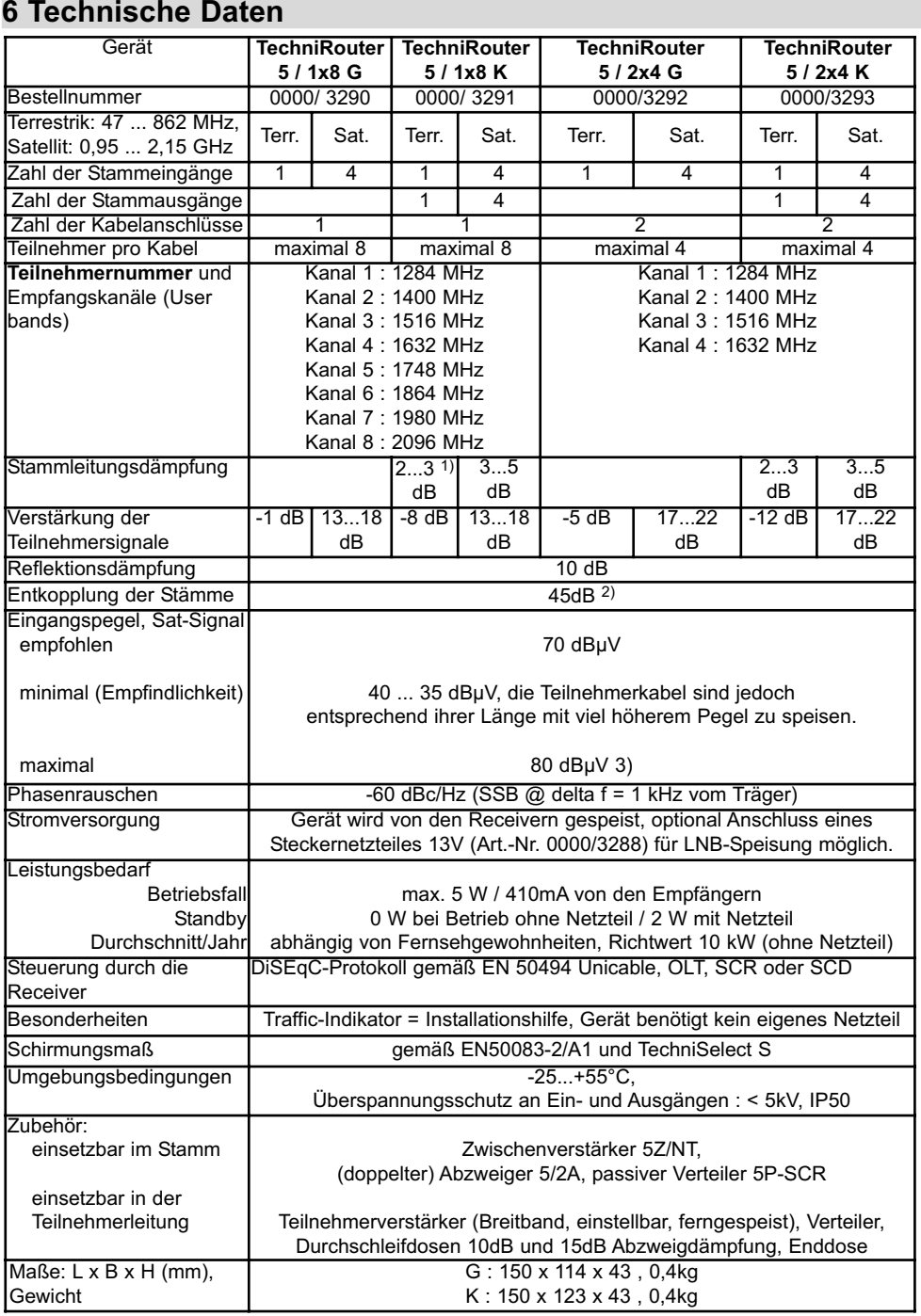

D

1) Wert an unterer ... oberer Bandgrenze 2) alle anderen Stamm- und Teilnehmerleitungen mit Signal 3) nach EN 50083-3: dabei IMA3 am Ausgang 35 dB

Download from Www.Somanuals.com. 7All Manuals Search And Download.

## **7 Fehlersuchhilfen**

 $\overline{a}$ 

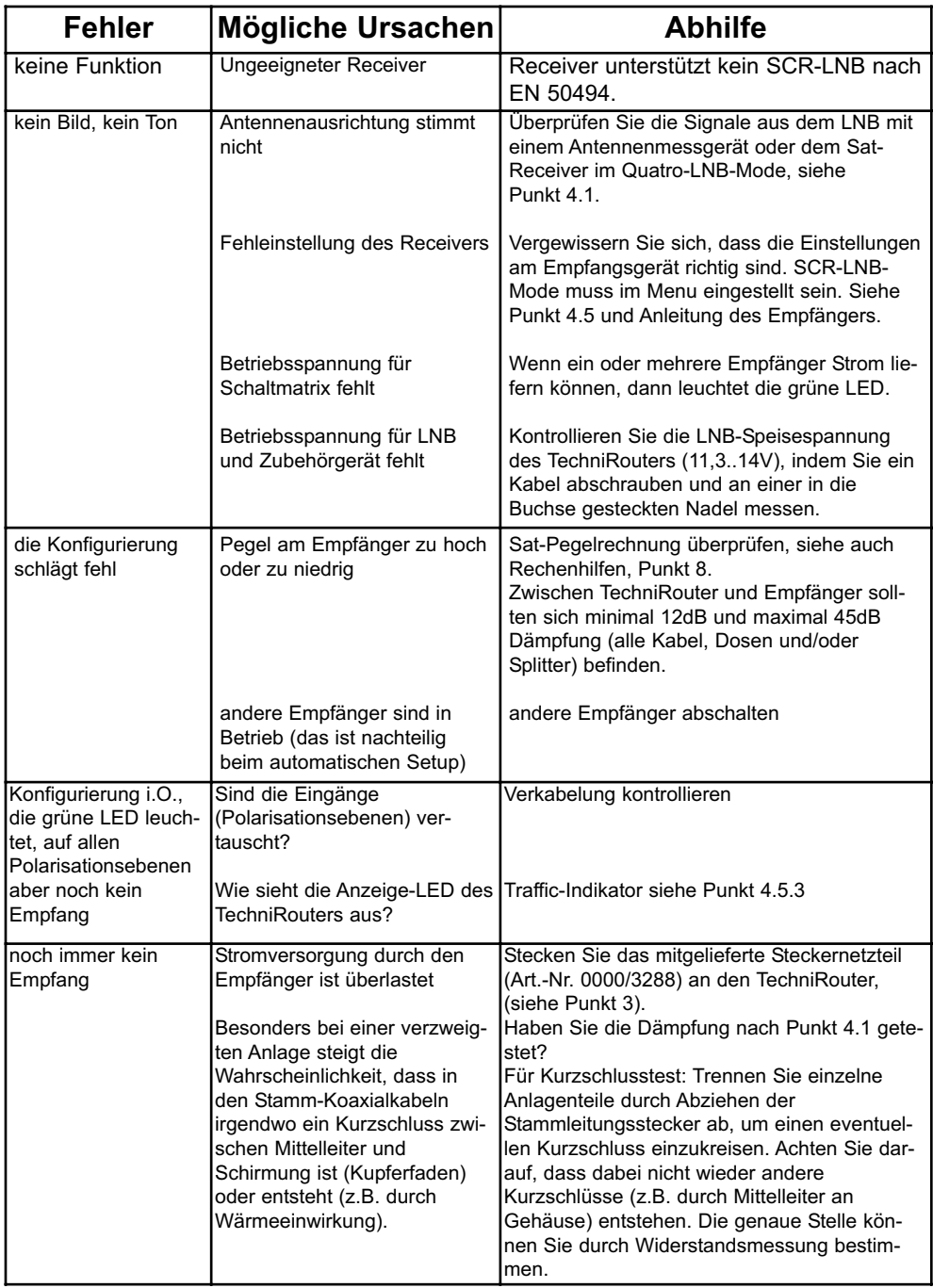

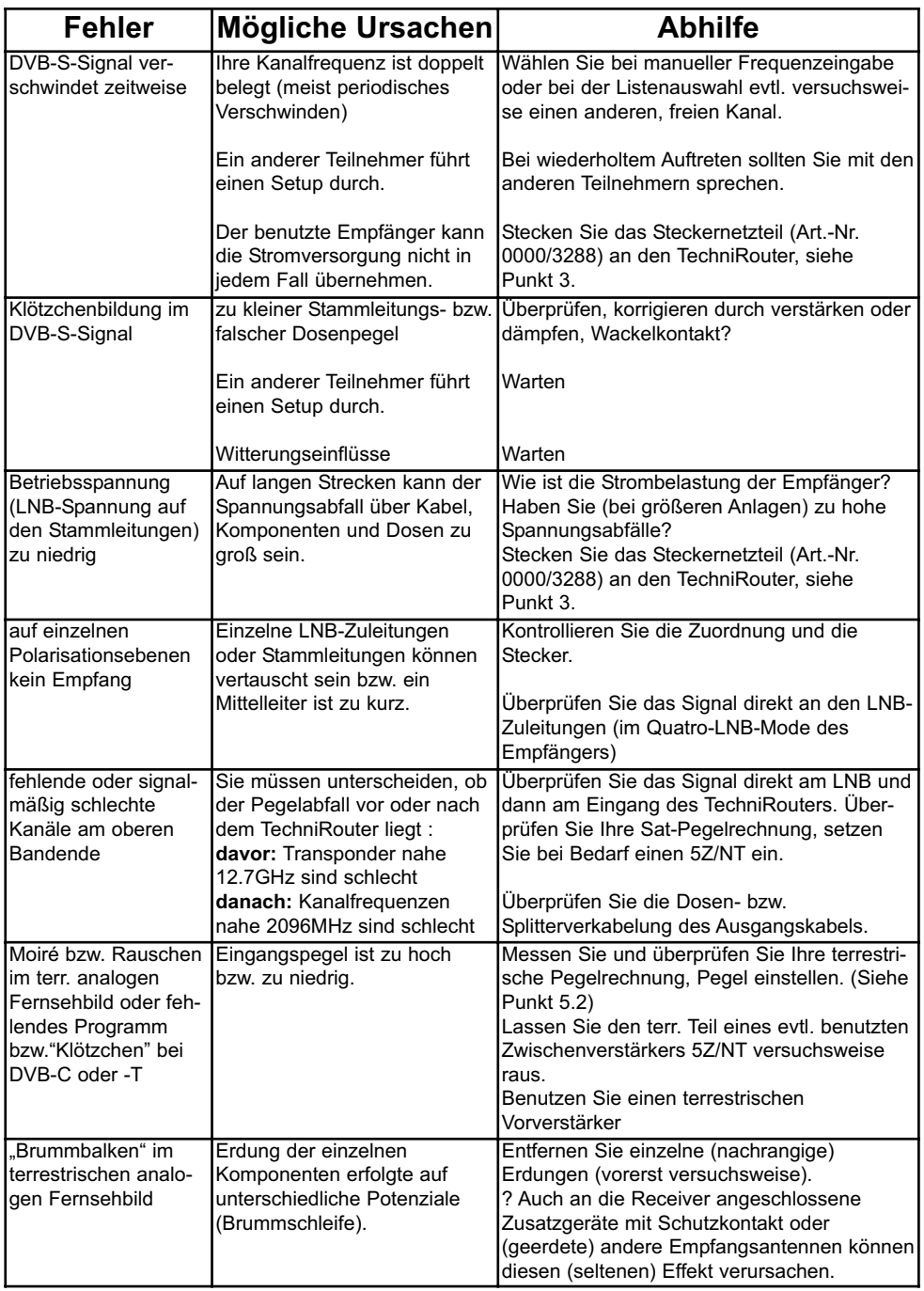

#### D

## **8 Rechenhilfen für Reichweitenrechnungen im Sat- Bereich**

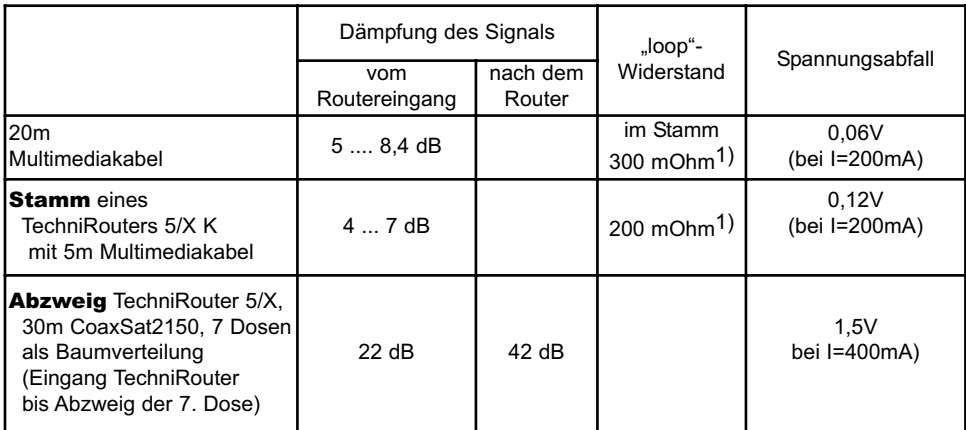

1) Im Stamm ist der Widerstand wegen gleichspannungsmäßiger Parallelschaltung von 4 einzelnen Koaxialkabeln kleiner als der eines einzelnen Kabels.

> Ihr Gerät ist CE-zugelassen und erfüllt alle erforderlichen EU-Normen! Änderungen und Druckfehler vorbehalten. Stand 06/08 TechniSat und TechniRouter sind eingetragene Warenzeichen der TechniSat Digital GmbH Postfach 560 54541 Daun www.technisat.de

Free Manuals Download Website [http://myh66.com](http://myh66.com/) [http://usermanuals.us](http://usermanuals.us/) [http://www.somanuals.com](http://www.somanuals.com/) [http://www.4manuals.cc](http://www.4manuals.cc/) [http://www.manual-lib.com](http://www.manual-lib.com/) [http://www.404manual.com](http://www.404manual.com/) [http://www.luxmanual.com](http://www.luxmanual.com/) [http://aubethermostatmanual.com](http://aubethermostatmanual.com/) Golf course search by state [http://golfingnear.com](http://www.golfingnear.com/)

Email search by domain

[http://emailbydomain.com](http://emailbydomain.com/) Auto manuals search

[http://auto.somanuals.com](http://auto.somanuals.com/) TV manuals search

[http://tv.somanuals.com](http://tv.somanuals.com/)